# **Change your payment method**

At TimeForge, we truly appreciate the relationships we have with our customers. Thank you for your continued patronage, and please feel free to <u>contact us</u> if you ever have any questions, need any new features, or just want to talk about how cool TimeForge is!

Follow the steps below to change your payment method.

# Go to the Corporate level

If you have more than one location, you'll need to switch to the Corporate level. Simply click on the drop down arrow in the top left corner of the screen, then click on the name of your business at the top, under the "Corporate Level" heading.

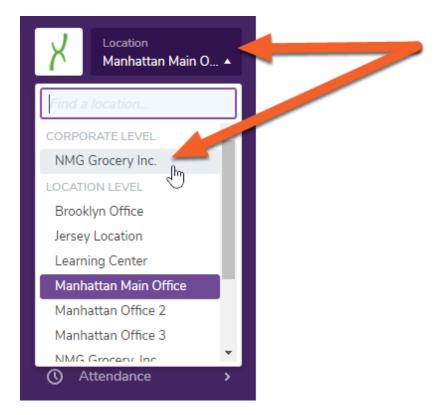

# Navigate to Payment Options under the Set Up tab

Open the Set Up tab, then select Payment Options from the sub-menu.

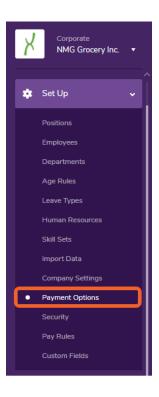

# **First Time Setup Only**

### Choose your plan

If this is your first time entering a payment method, you will be prompted to select a plan. Choose one of the available options to continue.

| Select One of These Plans      | TimeForge Max        | TimeForge Scheduling        | TimeForge Attendance        | TimeForge Human Resources        |
|--------------------------------|----------------------|-----------------------------|-----------------------------|----------------------------------|
| Fast AutoScheduler™ Scheduling | Q                    | Ø                           |                             |                                  |
| Email Reminders for Employees  | Ø                    | Ø                           |                             |                                  |
| Text Message Reminders         | Ø                    | Ø                           |                             |                                  |
| Send Messages to Staff         | Ø                    | $\bigotimes$                | $\bigotimes$                | Ø                                |
| Employee Shift Swaps           | Ø                    | Ø                           |                             |                                  |
| Schedule using Templates       | Ø                    | $\bigotimes$                |                             |                                  |
| Organize by Department         | Ø                    | Ø                           | Ø                           | Ø                                |
| Timecards (Clock in and out)   | Ø                    |                             | Ø                           |                                  |
| Export to Payroll Providers    | Ø                    |                             | Ø                           |                                  |
| Integrate with Other Systems   | Ø                    |                             | Ø                           |                                  |
| Daily Log and Analytics        | Ø                    |                             |                             | Ø                                |
| Management Reports             | 170                  | 78                          | 72                          | 64                               |
| Your Active Employees:         | 9                    | 9                           | 9                           | 9                                |
| Your price:                    | \$31.05              | \$9.00                      | \$17.55                     | \$9.00                           |
|                                | Choose TimeForge Max | Choose TimeForge Scheduling | Choose TimeForge Attendance | Choose TimeForge Human Resources |

Questions about how prices are calculated? See our <u>frequently asked questions</u> for more information.

#### Fill our your credit card information

The form will automatically fill in your company name and address if you've already provided these under your Company settings. Otherwise, you can enter this information now or make changes to what's there.

Enter your payment information, then click **Continue >>** to apply your changes.

#### Change Payment Method

Please enter your new payment information below. TimeForge accepts Visa, Mastercard, American Express, and Discover credit cards, as well as eChecks. We proudly use Authorize.Net as our secure payment processor.

| Order Summary:                                       |                     |      |  |
|------------------------------------------------------|---------------------|------|--|
| Today's Date:<br>Initial Monthly Payment:            |                     |      |  |
| Credit Card Information:                             | ay By Check         |      |  |
| Company Name:                                        | NMG Grocery Inc.    |      |  |
| First Name On Card:                                  | Eric                |      |  |
| Last Name On Card:                                   | Spengler            |      |  |
| Address:                                             | 333 Paranormal Ave. |      |  |
| Address (Line 2):                                    |                     |      |  |
| City:                                                | New York            |      |  |
| State:                                               | NY                  |      |  |
| Zip:                                                 | 10001               |      |  |
| Billing Phone:                                       |                     |      |  |
| Card Type/Number:                                    | Visa 🔻              | VISA |  |
| Card Expiration Date:                                | MM • YYYY •         |      |  |
| Card ID (CVV2/CID) Number:<br>[What is the Card ID?] |                     |      |  |
|                                                      | Continue >>         |      |  |

# **Updating your Payment Method**

Just need to update your credit card information? No problem! Click the **Change Payment Method** link in the top left corner of the screen, then enter your credit card information.

#### **Payment Options**

| Send Payment Emails To                                                                                                    | Send Payment Emails To: Egon Spengler 🔻 Additional Email Addresses: espengler@nomoreghosts.ci Update |               |                      |                      |                           |               |
|----------------------------------------------------------------------------------------------------|----------------------------------------------------------------------------------------------------|---------------|----------------------|----------------------|---------------------------|---------------|
| We greatly appreciate your patronagel You are a valued and important customer, and we would love to hear from you about how TimeForge is working for your business. Using this page, you can easily change your monthly TimeForge plan, or you can cancel your account. |                                                                                                    |               |                      |                      |                           | Authorize.Net |
| -                                                                                                    | Cancel TimeForge Account<br>Change Payment Method                                                    |               |                      |                      |                           | Click         |
| You are currently using                                                                                                    | the TimeForge Max plan.                                                                              |               |                      |                      |                           |               |
|                                                                                                    | Select One of These Plans                                                                            | TimeForge Max | TimeForge Scheduling | TimeForge Attendance | TimeForge Human Resources |               |
|                                                                                                    | Fast AutoScheduler™ Scheduling                                                                       | $\checkmark$  | Ø                    |                      |                           |               |
|                                                                                                    | Email Reminders for Employees                                                                        | $\checkmark$  | $\bigotimes$         |                      |                           |               |
|                                                                                                    | Text Message Reminders                                                                               | $\checkmark$  | $\bigotimes$         |                      |                           |               |
|                                                                                                    | Send Messages to Staff                                                                               | $\checkmark$  | $\bigotimes$         | $\bigotimes$         | $\bigotimes$              |               |

Be sure to click **Continue** >> to apply your changes.

### timeforge

| Company Name:                                        | NMG Grocery Inc.    |                   |  |
|------------------------------------------------------|---------------------|-------------------|--|
| First Name On Card:                                  | Eric                |                   |  |
| Last Name On Card:                                   | Spengler            |                   |  |
| Address:                                             | 333 Paranormal Ave. |                   |  |
| Address (Line 2):                                    |                     |                   |  |
| City:                                                | New York            |                   |  |
| State:                                               | NY                  |                   |  |
| Zip:                                                 | 10001               |                   |  |
|                                                      |                     |                   |  |
| Billing Phone:                                       | 555-555-5555        |                   |  |
| Card Type/Number:                                    | Visa • 411111111    | 11111 <b>VISA</b> |  |
| Card Expiration Date:                                | 01 🔻 2030 🔻         |                   |  |
| Card ID (CVV2/CID) Number:<br>[What is the Card ID?] | 000                 |                   |  |
|                                                      | Continue >>         | _                 |  |